## Report Name: Abbreviated Services Report

**Purpose:** To review Services data for individual students or a group of students with closed IEPs.

## Includes:

<u>Student Demographics:</u> Student Name; Local ID; Resident County; Resident School; Service County; Service School; Race; Sex; Grade; IEP Date; Eligibility; Disability

<u>Participation Data:</u> LRE; Projected Annual Review; Projected Re-evaluation; Special Transportation; SSIS Resident County; SSIS Resident School; SSIS Service County; SSIS Service School

<u>Service Data:</u> ESY; Service Nature; Service Provider; Begin Date; End Date; Location; Frequency; Sessions; Time

- 1. Choose the **Reports** button from any screen in the Maryland Online IEP.
- 2. From the list of available reports, click on Abbreviated Services Report.
- 3. The Abbreviated Services Report can be filtered by Resident County/School, Service County/School and/or Grade.

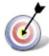

Tip: The search will only yield results for resident and service schools to which the user is assigned.

4. Once criteria have been selected, click **Show Students** to view the names of the students that meet the selected criteria.

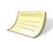

**Note:** If the service county and school, as well as, the Resident County and school criteria are selected, the reporting tool will yield a smaller, more specific set of results. Selecting the resident county will produce a report of students within the selected county regardless of Service County. Selecting the service county will produce a report of students within the selected county regardless of Resident County.

- 5. Choose which student or students will be included in the Abbreviated Services report by clicking on the square check box next to the desired student's name.
- 6. Or, to choose all students, click the **Select All** button.
- 7. Click Run Report.

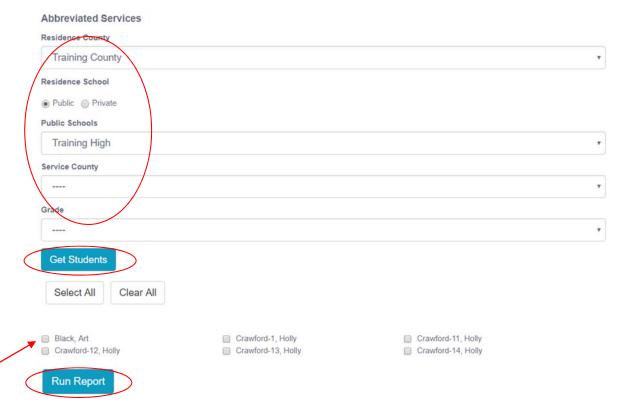

- 8. Choose which student or students will be included in the Abbreviated Services report by clicking on the square check box next to the desired student's name.
- 9. Or to choose all students, click the **Select All** button.
- 10. Click Run Report.
- 11. The results can be viewed on screen, printed or downloaded to a CSV file.

## **Abbreviated Services Report**

## Abbreviated Services Resident County: Training County Resident School: Training High Service County: Any Service School: Any Grade: Any Art Black

| Art Black               |                                        |                                |                             |
|-------------------------|----------------------------------------|--------------------------------|-----------------------------|
| SASID                   | 456123987                              | Old Race                       |                             |
| Local ID                |                                        | New Race                       | Whit                        |
| Date of Birth           | 12/01/2002                             | Sex                            | Ma                          |
| Resident County         | Training County                        | Current Grade                  | Grade                       |
| Resident School         | Training High                          | IEP Date                       | 02/13/201                   |
| Service County          | Training County                        | Eligibility                    |                             |
| Service School          | Training High                          | Disability                     | SPECIFIC LEARNING DISABILIT |
| PARTICIPATION DATA      |                                        |                                |                             |
| LRE                     | INSIDE GENERAL EDUCATION (80% or more) | SSIS Resident County           | Training Count              |
| Projected Annual Review | 02/12/2018                             | SSIS Resident School           | Training Middl              |
| Projected Re-evaluation | 07/31/2015                             | SSIS Service County            | Training Count              |
| Special Transportation  | No                                     | SSIS Service School            | Training Middle             |
| SERVICE 1               |                                        |                                |                             |
| ESY                     | No                                     | Location                       | 11                          |
| Service Nature          | Classroom Instruction                  | Frequency                      | Weekl                       |
| Service Provider        | Special Education Classroom Teacher    | Sessions                       |                             |
| Begin Date              | 02/13/2017                             | Time                           | 0 Hr(s), 30 Min(s           |
| End Date                | 02/12/2018                             | Discussion of Service Delivery | discusse                    |